## Tech Talks: Storage and Backups (Apple)

Know your strategy for backing up your mobile data

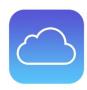

| 1) iCloud Backup                                                                                                    | Summary                                                                                                    |
|----------------------------------------------------------------------------------------------------|----------------------------------------------------------------------------------------------------|
| Settings > Your Name / Apple ID > iCloud > Manage Storage                                                                                                    | Review your available iCloud storage space (upgrade, if needed)                                                                                                    |
| Settings > Your Name / Apple ID > iCloud > iCloud Backup (turn on) > Back up Now  Must connect device to power source, connect to WiFi, Lock your device's screen                                                                                                    | <ul> <li>Turning on runs backup automatically</li> <li>Most common and convenient</li> <li>If over 5 Gigs, monthly cost for iCloud based on storage space required</li> <li>This option does stop the computer backup process with iTunes / Finder</li> </ul> |
| 2) Computer Backup                                                                                                    | Summary                                                                                                    |
| iTunes (OS 10.14 or earlier)  Plug device into computer > Open iTunes > Click iPhone icon (top left) > Backups > Select "This Computer"  Finder (OS 10.15 or later)  Plug device into computer > Open Finder > Select Device from "Locations" on menu > Choose backup option > Back up Now | <ul> <li>You can backup your device onto your computer</li> <li>No monthly cost for online storage</li> <li>Requires a computer with significant storage space</li> <li>Requires time to upload</li> <li>Will no longer backup using iCloud Backup</li> </ul> |
| Optimize your mobile device storage                                                                                                    | Summary                                                                                                    |
| Settings > General > iPhone/iPad Storage  View Recommendations:  Optimize Photos Offload Unused Apps Review Large Attachments                                                                                                    | <ul> <li>Optimize Photos keeps originals oniCloud and keeps smaller file on device when low on space</li> <li>Save space by removing unused Apps</li> <li>You can delete large attachments from messages individually</li> </ul>                              |
| Additional Step-by-step                                                                                                    |                                                                                                    |
| iPhone to iCloud: <a href="https://www.wikihow.tech/Back-Up-an-iPhone-to-iCloud">https://www.wikihow.tech/Back-Up-an-iPhone-to-iCloud</a> iPhone to iTunes: <a href="https://www.wikihow.com/Back-Up-an-iPhone-to-iTunes">https://www.wikihow.com/Back-Up-an-iPhone-to-iTunes</a>          |                                                                                                    |